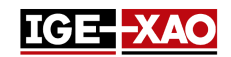

## SEE Electrical Expert V4R2 Service Pack 7 What's new?

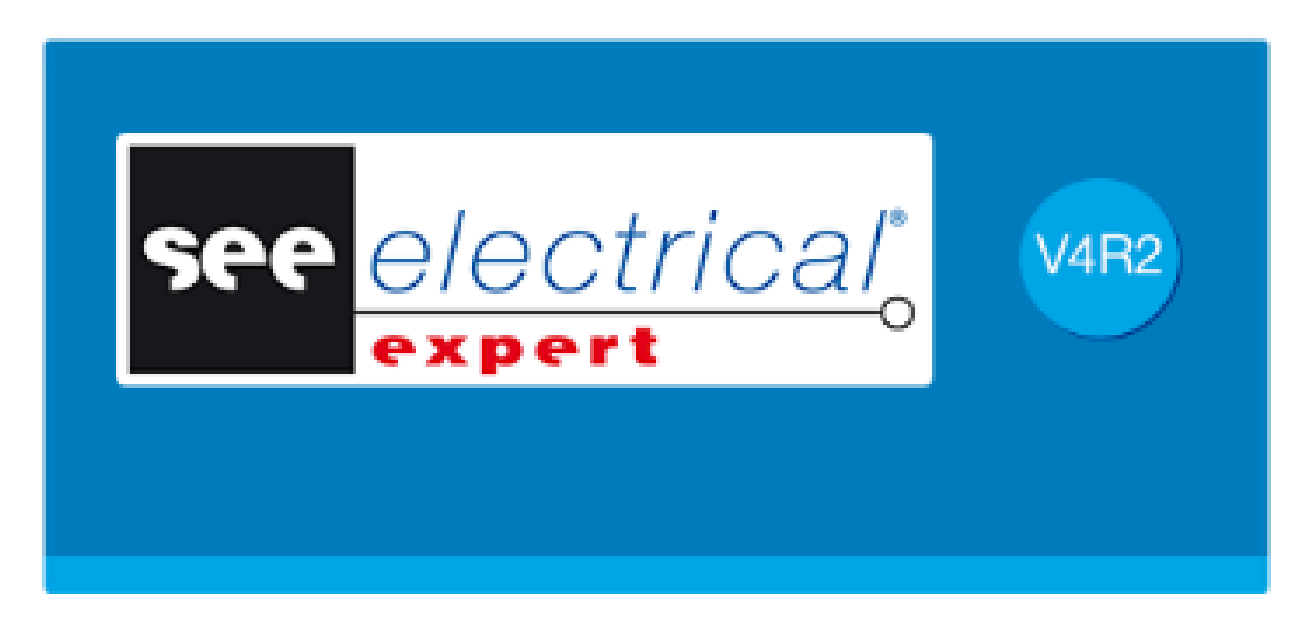

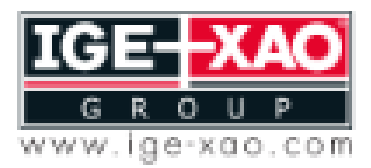

Shaping the Future of the Electrical PLM and CAD

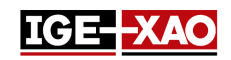

# Inhaltsverzeichnis

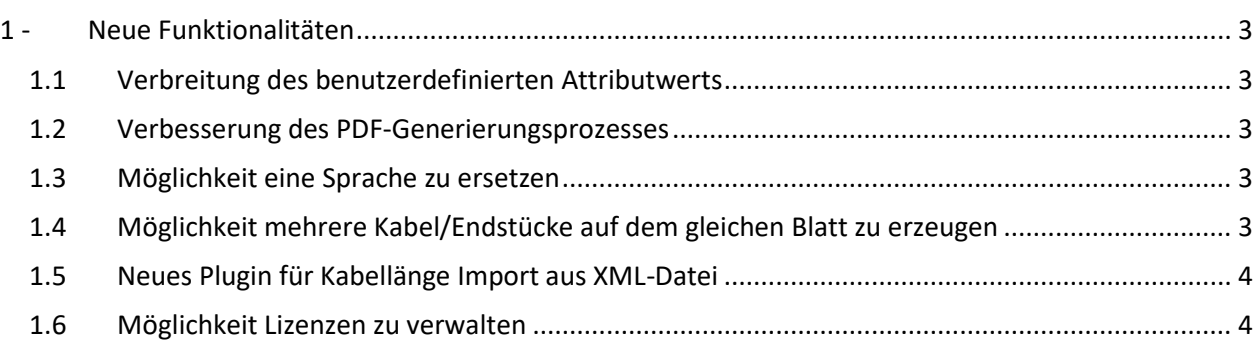

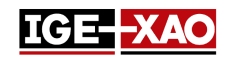

## <span id="page-2-0"></span>**1 - Neue Funktionalitäten**

## <span id="page-2-1"></span>**1.1 Verbreitung des benutzerdefinierten Attributwerts**

Die Verbreitung des Werts der benutzerdefinierten Attribute hängt von der ausgewählten Option im Feld **Symbol freie Attribute** (**Datei > Projekteigenschaften >** Reiter *Einstellungen*) ab.

- Wenn die Option **Symbol freie Attribute** auf **Wert verbreiten** eingestellt ist, kann der Wert des benutzerdefinierten Attributs zwischen Mastersymbolen, Slavesymbolen und Geräteansichten verbreitet werden.
- Wenn die Option **Symbol freie Attribute** auf **Wert nicht verbreiten** eingestellt ist, kann der Wert des benutzerdefinierten Attributs nur zwischen Mastersymbolen und Geräteansichten verbreitet werden.

#### <span id="page-2-2"></span>**1.2 Verbesserung des PDF-Generierungsprozesses**

Der maximale DPI-Wert für die PDF-Generierung wurde erhöht, um sicherzustellen, dass die Zeichnungsbögen in der generierten PDF-Datei korrekt angezeigt werden. Zwei vordefinierte Werte werden der Liste hinzugefügt – 1200 und 2400. Der höhere DPI-Wert sorgt für bessere Ergebnisse in der PDF-Datei.

### <span id="page-2-3"></span>**1.3 Möglichkeit eine Sprache zu ersetzen**

Es ist jetzt möglich, die aktive Projektsprache durch eine andere zu ersetzen. Dies kann im Fenster *Konfigurieren* (Kategorie **Projektaktualisierung >** Abschnitt **Projekt > Sprache ersetzen**) ausgeführt werden. Das Feld **Aktuelle Projektsprachen** zeigt die aktuell aktiven Sprachen und das Feld **Durch Sprachen ersetzen** ermöglicht Ihnen, die Sprache festzulegen, die die aktuell aktive Sprache ersetzen wird. Wenn Sie eine Sprache durch eine andere ersetzen, werden alle Text- und Attributwerte der alten Sprache auf die neue Sprache übertragen.

## <span id="page-2-4"></span>**1.4 Möglichkeit mehrere Kabel/Endstücke auf dem gleichen Blatt zu erzeugen**

Es ist jetzt möglich, mehrere Kabel/Endstücke (untereinander) auf dem gleichen Blatt zu erzeugen. Durch die neuen Optionen im Fenster *Kabel* (im Klemmenleisteneditor **>** Menü **Optionen >** Befehl **Kabelparameter …**) können Sie festlegen, was passiert, wenn das Kabel/Endstück nicht vollständig im aktiven Blatt oder in einer einzelnen Spalte erzeugt werden können. Die neuen Optionen sind im Reiter *Darstellung* der Kategorien **Generierung der Kabelblätter** und **Generierung der Verkabelungsblätter** verfügbar.

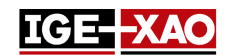

### <span id="page-3-0"></span>**1.5 Neues Plugin für Kabellänge Import aus XML-Datei**

Das Plugin **Kabellänge Import** wurde erstellt und im Fenster *SEE Electrical Expert Configuration*  hinzugefügt. Wenn das Plugin aktiviert ist, erscheint der Befehl **Aderlänge von NX importieren** im Menü **Prozesse** von *SEE Electrical Expert*. Mit diesem Befehl können Sie die NX XML-Datei mit definierten Kabellängen laden und in das XML-Format des Schaltplans umwandeln. Nach der Ausführung des Befehls wird die ausgewählte NX XML-Datei in das XML-Format des Schaltplans konvertiert und die Länge der Kabel und Adern entsprechend den in der importierten XML-Datei definierten Werten aktualisiert.

#### <span id="page-3-1"></span>**1.6 Möglichkeit Lizenzen zu verwalten**

Die Schaltfläche **Module verwalten**, die sich in der Kategorie **Sicherheit >** Abschnitt **Schutzeinstellungen** des Fensters *SEE Electrical Expert Configuration* befindet, erlaubt Ihnen, die verfügbaren Lizenzen zu verwalten. Die Schaltfläche ist nur für den **Flex Server** Schutztyp verfügbar (für See Schablonen Version größer oder gleich 4.10.1). Das Fenster, das nach dem Klicken auf die Schaltfläche **Module verwalten** geöffnet wird, zeigt an, ob es möglich ist, dass die Lizenz ausgeliehen werden kann (im Offline-Modus) und ermöglicht es Ihnen, Lizenzen über die entsprechenden Schaltflächen zu nehmen oder freizugeben.